# **Донецька обласна державна адміністрація Департамент освіти і науки Донецький обласний палац дитячої та юнацької творчості**

# *Організація дистанційної роботи гуртків вокального та хореографічного мистецтва на платформі Google Classroom*

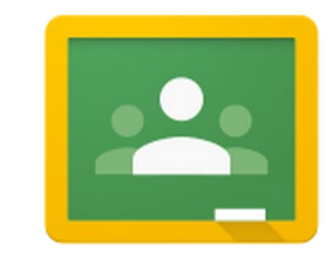

# <sub>Google</sub><br>Classroom

Слов'янськ - 2023

*Схвалено до друку та використання в освітньому процесі науково-методичною радою Донецького обласного палацу дитячої та юнацької творчості (протокол № 1 від 2023 р.\_)*

#### **Укладач:**

**Орєхова В.В.,** доктор філософських наук, завідувач відділу художньої творчості Донецького обласного палацу дитячої та юнацької творчості

**«Організація дистанційної роботи гуртків вокального та хореографічного мистецтва на платформі Google Classroom»** // інформаційно-методичний посібник/ уклад. Орєхова В.В.

У посібнику зібрано теоретичний і практичний матеріал використання платформи Google Classroom. Матеріали збірки можуть бути використані керівниками гуртків вокального та хореографічного мистецтва для планування, організації та реалізації дистанційної роботи у позашкільній діяльності.

# **ЗМІСТ**

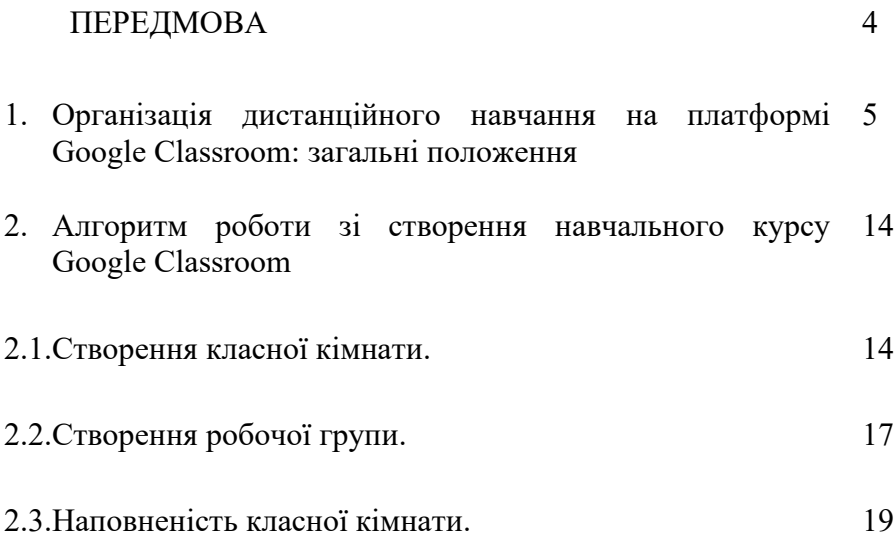

#### **ПЕРЕДМОВА**

Заняття гуртків у закладах позашкільної освіти під час карантину та військового стану стало певним викликом для усіх учасників освітнього процесу: і керівників гуртків, і вихованців, і батьків. Наше непросте сьогодення диктує необхідність організації дистанційного навчання у синхронному та асинхронному режимах для активної взаємодії керівника і вихованців. Відтак актуальності набуває проблема пошуку та вибору найбільш доступних і простих у використанні інформаційно-комунікаційних технологій дистанційного навчання, що забезпечить створення, передавання та зберігання навчальних матеріалів, активну комунікацію і супровід навчального процесу у закладах позашкільної освіти.

Дистанційне навчання – це процес набуття компетентностей дітьми, який відбувається зазвичай за опосередкованої взаємодії віддалених одне від одного учасників освітнього процесу у спеціалізованому середовищі, яке функціонує на базі сучасних психолого-педагогічних та інформаційнокомунікаційних технологій.

Дистанційна форма навчання передбачає: доступ до Інтернету; технічне забезпечення в усіх учасників освітнього процесу; володіння педагогами технологіями дистанційного навчання.

На сьогодні одним із найбільш відомих сервісів для дистанційної освітньої діяльності є Google Classroom (https://classroom.google.com), використання якого дозволяє організувати ефективну взаємодію всіх учасників освітнього процесу, розподілити матеріал і забезпечити необхідним контентом для виконання різних творчих завдань.

Метою цієї збірки є надання практичних порад для педагогів щодо організації дистанційного навчання на платформі Google Classroom в закладах позашкільної освіти.

### **Організація дистанційного навчання на платформі Google Classroom: загальні положення.**

Під час вибору платформи, інструментів та ресурсів для дистанційного навчання необхідно звертати увагу на такі критерії:

• наскільки ресурс та онлайн-інструмент допомагає досягнути очікуваних результатів навчання;

• універсальність – можливість використовувати одну платформу для всіх занять;

• зрозумілість інтерфейсу для дітей різного віку;

• доступність для дітей з особливими освітніми потребами;

• можливість використовувати на пристроях з різними операційними системами;

• безпечність – варто мінімізувати платформи, що збирають персональні дані дітей та педагогів.

Для забезпечення дистанційної форми навчання та створення єдиного інформаційного середовища закладу позашкільної освіти, доречним, зручним і простим у використанні є платформа Google Classroom.

Google Classroom – це один із сервісів Google, призначений для створення віртуальних класів; дає можливість здійснювати контроль результатів навчання за допомогою тестування, систематизувати, оцінювати діяльність, переглядати результати виконання завдань, коментувати й організовувати ефективне спілкування в режимі реального часу. Основним елементом Google Classroom є групи.

Google Classroom надає зручний інтерфейс для створення й керування освітніми курсами, що відкриває широкі можливості для організації процесу роботи гуртків напряму художньої творчості в закладах позашкільної освіти. Сервіс має необхідний функціонал для комунікації, постановки завдань і організації дистанційної роботи у синхронному та асинхронному режимах.

Як у всіх хмарних середовищах, збереження даних користувача відбувається в Інтернеті з можливістю одержувати доступ до них у будьякий час і з будь-якого пристрою, з подальшим збереженням на жорсткий диск або роботою з даними у «хмарі». Система управління навчанням Google Classroom включає набір додатків, які надаються компанією Google безкоштовно для освітніх установ у рамках обраного освітньою установою домену.

Google Classroom інтегрує між собою різні сервіси та інструменти Google, що дозволяє використовувати їх для підготовки контенту навчання:

• Google Drive – необмежене хмарне файлове сховище для зберігання та одночасного доступу до файлів.

• Google Docs, Sheets, Slides, Forms - для створення та редагування файлів в хмарному сховищі під час співпраці з іншими користувачами в режимі реального часу.

- Gmail для листування.
- Google Calendar для розкладу.
- Google Meet для проведення відео-конференцій.
- Google Чат для онлайн спілкування.

До віртуального курсу гуртків педагог має можливість прикріпити навчальні матеріали у вигляді різних типів файлів (відео на YouTube, файли на Google Drive).

Доступ до сервісу Google Classroom здійснюється через браузер або через мобільні додатки на Android чи iOS за допомогою Google акаунту.

Сервіс надає можливість реалізувати індивідуальний підхід у навчанні, проводити групові та індивідуальні заняття у синхронному та асинхронному режимах, організовувати тематичні обговорення і консультації. Google Classroom - хмаро орієнтована платформа, організована спеціально для навчання, доступний для

всіх власників особистого облікового запису Google. У Google Classroom керівники гуртків можуть публікувати завдання, розсилати оголошення й організовувати обговорення, а вихованці – обмінюватися матеріалами, виконувати завдання, додавати коментарі та спілкуватися електронною поштою.

Платформа надає широкі можливості використання у дистанційній роботі закладів позашкільного освіти. У цьому сервісі можна:

• Створювати навчальні курси.

• Ділитися освітніми матеріалами.

• Створювати завдання.

• Перевіряти рівень засвоєння знань і відслідковувати прогрес успішності кожного.

• Сервіс цікавий широким набором інструментів для роботи – відео, зображення, симулятори.

Серед особливостей сервісу Google Classroom зазнеачаємо:

• особисті налаштування для Google Classroom (для кожної новоствореної групи надається певний код доступу, за допомогою якого можна приєднатися до створеного класу);

• інтеграція Google Classroom та Google Drive (після створення певного класу, папка з матеріалами автоматично створюється у керівника на Google Диску, після чого у вихованців теж з'являється така папка автоматично);

• створення та контроль над виконанням завдань (Google Classroom створює і поширює копії завдань, створених керівником, серед усіх вихованців, записаних у клас, при цьому керівник має можливість спостерігати за виконанням або усіх завдань одночасно або окремого завдання за потреби);

• організація роботи з навчальним матеріалом для вихованців (на диску Google для вихованців створюється папка «Клас», в якій міститься необхідний навчальний матеріал);

• комунікація в Google Classroom (сервіс надає можливість публікувати оголошення, а також залишати коментарі до завдань та перевірених робіт, завдяки чому керівник та вихованці можуть підтримувати зв'язок).

Для перевірки результатів дистанційного навчання на платформі Google Classroom можна використовувати різні форми і методи освітньої діяльності із залученням додаткових застосунків:

**Тести з автоматичною перевіркою / анкетування**. Онлайн-тести та анкети можна створювати в Google-формах та у Classtime. Онлайн-тести дають можливість створювати запитання різних типів (множинний вибір, текстова або числова відповідь, упорядкування, встановлення відповідності тощо). Сервіси передбачають можливість формування запитань з варіантами відповідей, з використанням зображень, аудіо- та відеофрагментів. У онлайн-тестах можна встановлювати часові обмеження, обмежувати кількість спроб, а також спосіб і час повідомлення результатів тестування. Тестові завдання доцільно доповнювати практичними роботами.

**Закріплення теоретичних знань.** У таких інструментах дитина може виконати завдання, перевірити правильність, повернутись до опрацювання матеріалу та знову спробувати виконати завдання. Ці інструменти допомагають дітям знайти прогалини у своїх знаннях.

*LearningApps* – платформа для створення практичних вправ;

*GoFormative* – платформа для надання зворотнього зв'язку;

*StudyStack та Quizlet* – платформи для розробки інтерактивних вправ на основі флеш-карток;

*Liveworksheets та Wizer.me* – платформи для робочих зошитів у режимі реального часу.

**Миттєві опитування.** За допомогою платформ Google Classroom можна організувати швидкі опитування в режимі реального часу. Для цього допоможе застосунок *Kahoot.* Педагог попередньо готує перелік запитань, які ставить дітям під час заняття. Відповіді можуть відображатись різними способами: рейтингом, хмарою слів, рухомим рядком, діаграмами, графіками, списком або кластерами.

**Цифрова творчість дітей.** За допомогою цифрових інструментів діти можуть показати опанування ними певної теми з навчального матеріалу. Існують спеціалізовані платформи обміну відеороликами, на які можна завантажувати свої відеовідповіді, коментувати їх і дискутувати, як-от *Flipgrid.* Окрім відеороликів, об'єктами цифрової творчості можуть бути:

- карти понять на платформі *MindMeister*;
- комікси на платформі *Storyboard;*
- блоги на платформі *Blogger;*
- програми на платформі *Scratch;*
- **інфографіка на платформі** *Canva*;
- анотовані зображення на платформі *ThingLink;*
- власні тести за допомогою програми *Word*;

• створення уявної сторінки в соціальній мережі для персонажу книги на платформі *ClassTools*.

В освітньому просторі Google Classroom також можливо використання платформ для створення цифрового навчального контенту:

*Thinglink* – інструмент для створення інтерактивних зображень, відеота інших мультимедійних матеріалів.

*Buncee* – інструмент для створення візуальних презентацій навчального контенту, зокрема, мультимедійних матеріалів і презентацій.

*EdPuzzle* – програмне забезпечення для створення відеозанять.

*Kaltura* – інструменти керування та створення відеоконтенту з можливістю інтеграції в різноманітні системи онлайн-керування освітнім процесом.

*Squigl* – інструмент для створення контенту, який трансформує усні презентації та тексти в анімовані відео.

*Coggle* – сайт для створення ментальних карт – технік візуалізації способів мислення, запам'ятовування, згадування, вирішення творчих завдань.

*Canva* – ресурс для створення презентацій.

*Slidesgo* – ресурс із шаблонами готових презентацій та їхніх елементів.

*Classtime* – інструмент для створення інтерактивних навчальних додатків, який дозволяє вести аналітику прогресу навчання та реалізовувати індивідуальний підхід.

*LearningApps* – інструмент, який дозволяє створювати інтерактивні вправи. Їх можна використовувати в роботі з інтерактивною дошкою чи як індивідуальні вправи.

*Google Presentations* – інструмент дозволяє створювати та редагувати презентації онлайн цілою командою.

*Sway* – інструмент для створення презентацій онлайн. У безкоштовній версії презентації не можна завантажити на комп'ютер, але можна показувати їх онлайн і поділитися посиланням на них.

*Haiku Deck* – інструмент для створення коротких презентацій з ключовими ідеями (сервіс встановлює ліміт щодо максимальної кількості слів у слайді).

*Slides* – інструмент для створення інтерактивних онлайнпрезентацій. Крім традиційних презентацій, сервіс дозволяє створювати мультимедійні проєкти/лонгріди (невеликі історії з малою кількістю лаконічного тексту та великою кількістю візуальних засобів).

*Prezi* – інструмент для створення інтерактивних мультимедійних презентацій з розгалуженою структурою або лонгрідів. Дозволяє імпортувати відеоматеріали, графіки, фотографії та інші засоби для візуалізації презентації.

*Emaze* – інструмент зі створення динамічних онлайнпрезентацій. Містить шаблони та переходи між слайдами.

*Showpad* – інструмент візуалізації інформації у презентаціях та створення презентацій у форматі інфографіки, який дозволяють вигідно продемонструвати статистичні дані, опитування, графіки, цифри, карти, таблиці тощо.

*Sliderocket* – інструмент зі створення презентацій онлайн. Містить візуальні ефекти, дає можливість додати відео, фото та зображення для оформлення слайдів презентацій.

*SlideDog* – інструмент, що пропонує створити плейлист із різних матеріалів (слайдів Power Point, сторінок PDF, фото та зображень, відео, посилань на сторінки в Інтернеті тощо), обрати потрібний порядок відтворення та презентувати аудиторії. Демонструвати таку презентацію можна лише за наявності Інтернету.

*Zentation* – інструмент, що дозволяє додавати до презентацій відео, які демонструються одночасно поруч зі слайдами презентації (створеної в Power Рoint). Містить багато шаблонів для створення анімацій, а також можливість додавати музику чи записувати власний голосовий супровід до зображень.

*PowToon* – інструмент для створення невеликих відеопрезентацій. Дозволяє наповнювати їх відеослайдами, графіками, анімацією, текстами, фігурами та музикою.

*Wideo* – інструмент для створення невеликих презентацій у вигляді анімацій, містить різноманітні фони, картинки, фігурки та об'єкти на різну тематику; можна додати музику й текст, завантажити ваші зображення чи фото.

*Knovio* – інструмент, що допоможе додати до презентацій, створених в Power Point, аудіо- чи відеоряд.

*VCASMO* – інструмент для створення презентацій, що поєднують в собі слайди разом з зображеннями, музикою, відео- чи аудіосупроводом.

*GoAnimate* – інструмент для створення презентацій у вигляді анімацій. Має великий набір шаблонів-зображень, частину з яких можна редагувати (змінювати нахил, забирати зайві для вас деталі).

*Moovly* – інструмент для створення анімованих презентацій. Має широкий вибір шаблонів.

*Animaker* – інструмент для створення анімованих презентацій, інфографіки i відеоінфографіки.

*Plotagon* – інструмент для створення анімованих відеороликів. Можна використати цей інструмент для проведення презентацій чи міні-лекцій у цифровому форматі.

*Сасоо* – інструмент для колективного створення діаграм і схем онлайн. Він дозволяє учасникам одночасно заповнювати поля спільної діаграми. Тут діє спеціальний чат, у якому можна обговорювати роботу зі схемами в режимі реального часу.

*FreeMind* – програма для створення діаграм зв'язків (так званих «ментальних карт» чи «mind maps»). Вона дозволяє візуалізувати великі обсяги інформації – подавати їх у структурованій формі для кращого сприйняття.

*Screenshot.com.ua* – інструмент дозволяє «сфотографувати» екран/ сторінку цілого сайту для подальшої його демонстрації у презентаціях.

*Mapbox* – інструмент для стилізації карт та візуалізації зібраної інформації щодо різних країн.

*Desygner* – інструмент для створення постерів, сертифікатів, візитівок, обкладинок для сайтів, блогів, подій тощо.

*Calameo* – інструмент для створення інтерактивних публікацій (у вигляді журналів, брошур, каталогів, презентацій, звітів тощо). Інтерактивний документ створено так, аби зберегти відчуття паперового документу: є можливість перегортати сторінки, відмічати певні моменти тощо.

Отже, сьогодні є гостра необхідність у використанні сучасних інформаційних технологій і можливостей, що надає мережа Internet для організації дистанційного навчання здобувачів позашкільної освіти. Зручним і простим інструментом для організації освітнього середовища є сервіс Google Classroom, який забезпечує ефективну комунікацію учасників освітнього процесу в реаліях сучасного життя.

Платформа Google Classroom – це сервіс, який надає можливість об'єднувати велику кількість різноманітних Інтернет застосунків, що дозволяє ефективно організувати онлайн-навчання, використовуючи відео-, текстову та графічну інформацію і поєднувати синхронне та асинхронне дистанційне навчання. Педагог має змогу проводити тестування, контролювати, систематизувати, оцінювати діяльність, переглядати результати, застосовувати різні форми оцінювання, коментувати й організовувати ефективне спілкування з учнями в режимі реального часу.

Аналіз можливостей Google Classroom вказує на його ефективність і можливість використання у процесі організації дистанційного навчання. Серед переваг цього сервісу: **просте налаштування** (керівник може організовувати декілька курсів одночасно, запрошувати вихованців та інших учасників освітнього процесу за потреби, планувати освітній процес); **економія часу** (роздавати, контролювати виконання, перевіряти завдання можна в одному сервісі); **зручність** (вихованці можуть переглядати завдання, планувати строки їх виконання відповідно до календарного плану курсу, вчасно надсилати виконані роботи для

перевірки); **доступність і безпека** (сервіс безкоштовний, у ньому відсутня реклама, а матеріали та особисті дані користувачів не потрапляють до інших сервісів).

# **Алгоритм роботи зі створення навчального курсу Google Classroom.**

Google Classroom працює тільки на платформі Google. Тому усі учасники повинні мати власний акаунт Google. Це можна зробити за посиланням https://[accounts.](https://accounts.google.com/SignUp)google.com/SignUp.

#### **Створення класної кімнати.**

Заходимо на свій гагл акаунт. Відкриваємо гугл додатки і знаходимо платформу гугл клас.

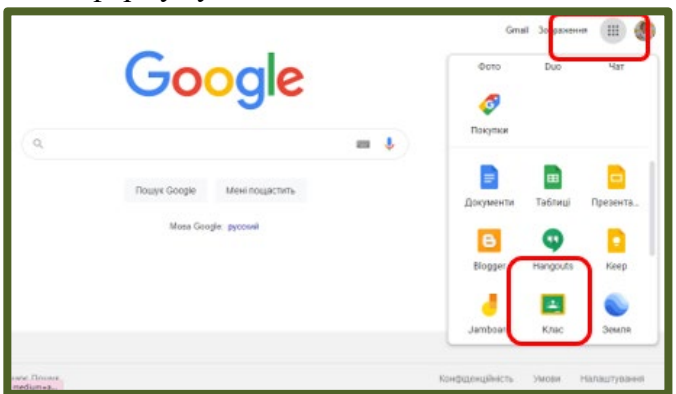

Заходимо на платформу. Якщо у вас вже є класи, до яких ви приєднані, ви їх бачите. Для створення нового класу звертаємо увагу на знак вгорі «+». Натискаємо на нього. Нам пропонують або приєднатися до існуючого курсу, або створити новий курс.

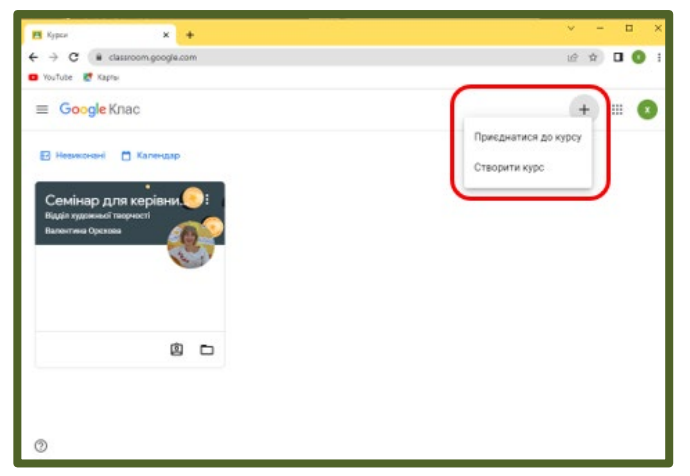

Натискаємо на рядок «Створити курс». Через те, що платформа часто використовується цілим освітнім закладом, застосунок постійно доповнюється, вдосконалюється, і як слідство, виникають деякі обмеження. Із додатковими можливостями можна ознайомлюватись у процесі роботи. Для створення робочого класу, ставимо значок погодження і натискаємо «Продовжити».

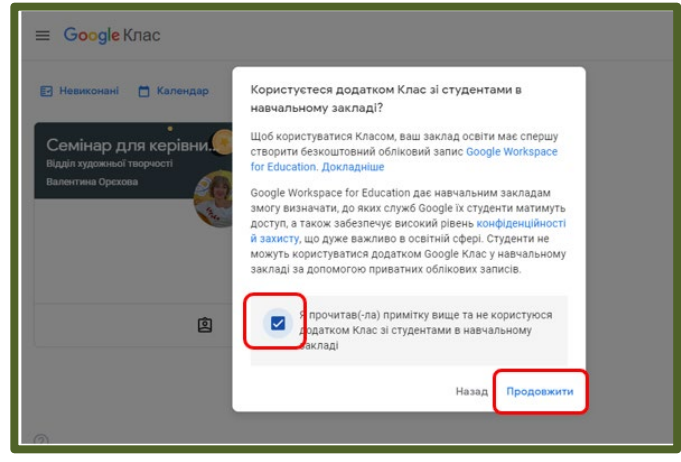

З'являється табличка, яку заповнюємо за своїм напрямом діяльності. Зазначаємо: напрям діяльності, назву гуртка, номер групи (якщо їх декілька і вони різняться за видами та рівнями контенту). Натискаємо кнопку «Створити». Цю інформацію можна в подальшому корегувати.

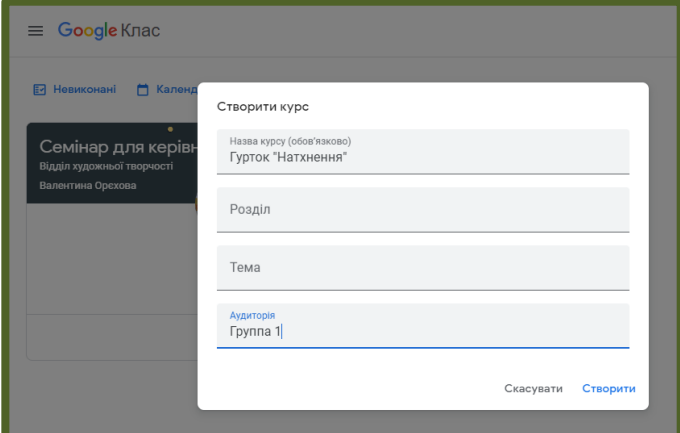

Наш клас створений. Що ми бачимо на цій сторінці? Це ті відомості, які ми заповнили. Назва гуртка. Якщо ви зазначите тему, то буде ще і тема. Кнопка «Налаштувати» дає можливість обрати/змінити фон класної заставки; можна використовувати картинку або фотографію. Кнопка механічного гвинтика (вгорі та внизу) дає можливість коригування та налаштування потоку. Кнопка куба з крапочками дає доступ до гугл додатків. «Код курсу» дає можливість приєднатись до курсу. Також у верхньому полі бачимо основні сторінки нашого класу: стрічка, завдання, люди, оцінки. Кнопка «три горизонтальні рисочки» повертає нас на загальну сторінку додатку класрум, де ми можемо переходити в різні групи, якщо таких сторінок у вас декілька. У віконці «незабаром» будуть видні ваші завдання, якщо вони датовані. Будуть видні найближчі. «Переглянути всі» можливість побачити усі завдання.

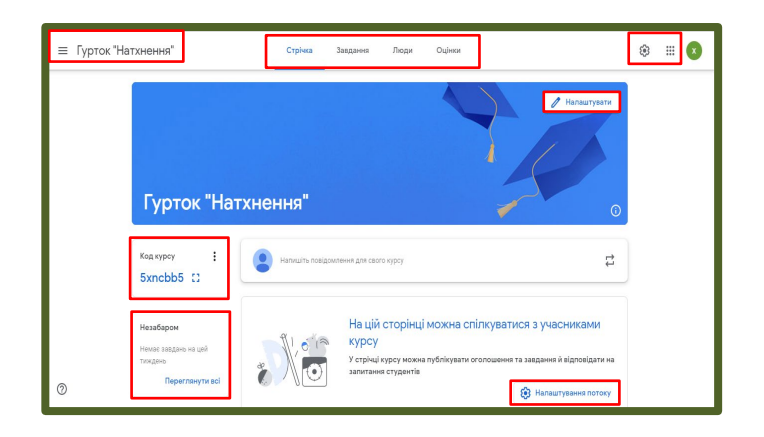

Перше завдання виконано. В нас є класна кімната. Розглянемо більш детально наші сторінки на конкретному прикладі створення групи.

### **Створення робочої групи.**

Способи приєднання учасників групи:

**1 спосіб** – за кодом курсу. Надсилаємо код курсу зручним для учасників групи способом: вайбер, телеграм, пошта тощо.

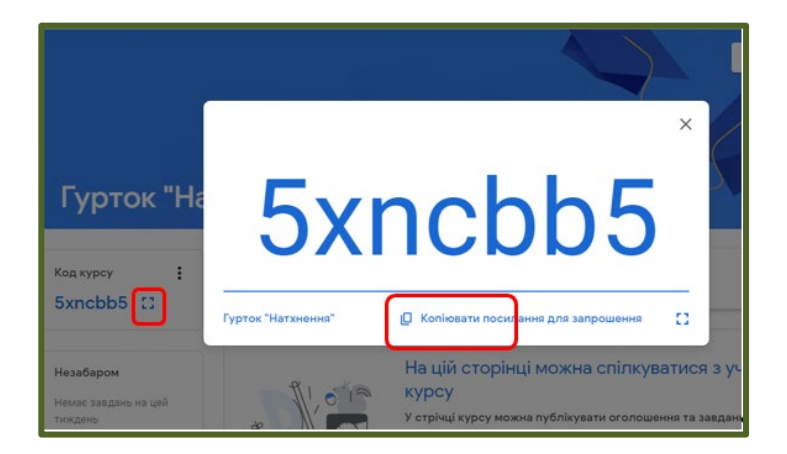

Копіюємо код приєднання, відправляємо у чат (приклад посилання Вайбер). У чаті бачимо «Вхід Google Аккаунт» Натискаємо/ потрапляємо на сторінку запрошення. Приєднуємось до курсу.

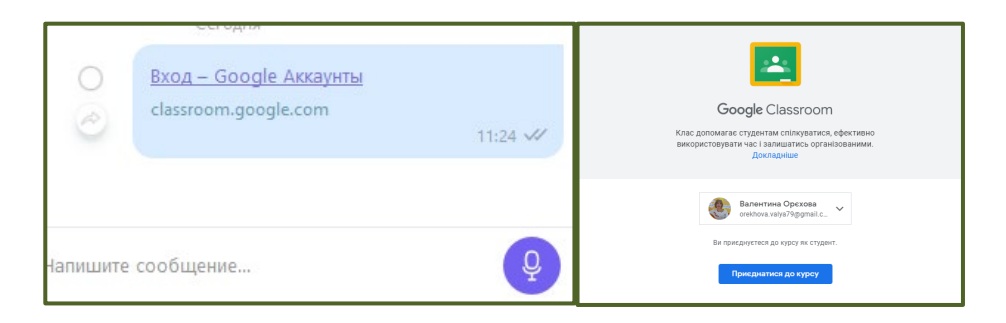

Цей код автоматично приєднує до курсу. А ви, як адміністратор курсу, у стрічці «Люди» бачите свого вихованця.

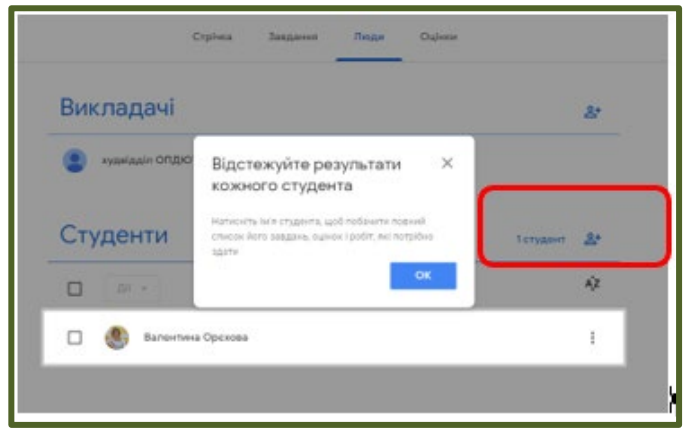

**2 спосіб приєднання** – запрошенням. Сторінка «Люди». Є вкладка «Викладачі» та «Студенти». Можна запросити і одних, і других. Вносимо електронні адреси учасників групи. Натискаємо «Запросити». Вихованці отримають запрошення/посилання на пошту. І також само приєднуються.

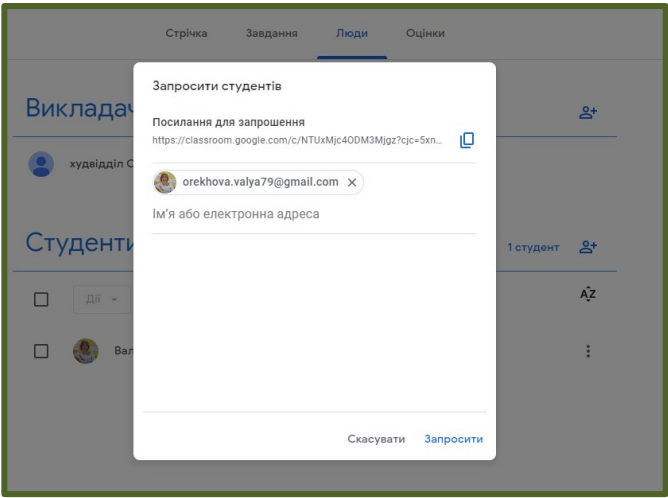

Другий важливий етап завершений. У нас є клас і учасники.

#### **Наповненість класної кімнати.**

Безпосередня робота у класрум залежить від наповненості контентом платформи. Ми говоримо про дистанційну роботу в асинхронному та синхронному режимі.

Для синхронного режиму дистанційного заняття на платформі можна зручно розмістити посилання у стрічці повідомлень для курсу. Плануємо посилання за допомогою додатків Googl, не виходячи із застосунку.

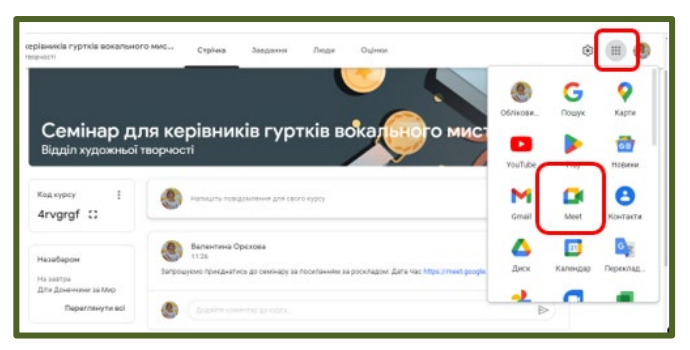

У додатку Meet створюємо посилання в режимі планування, робимо копію та розміщуємо на сторінці класу у повідомленнях.

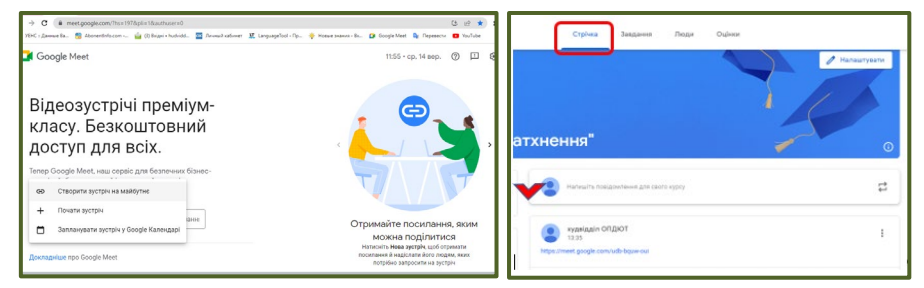

При накопиченні великої кількості повідомлень активується функція «Підняти повідомлення». Таким чином, вам немає потреби перед кожним заняттям формувати посилання. Воно буде постійним. А щоб не загубилось серед інших повідомлень, просто піднімати його вгору, як пріоритетне.

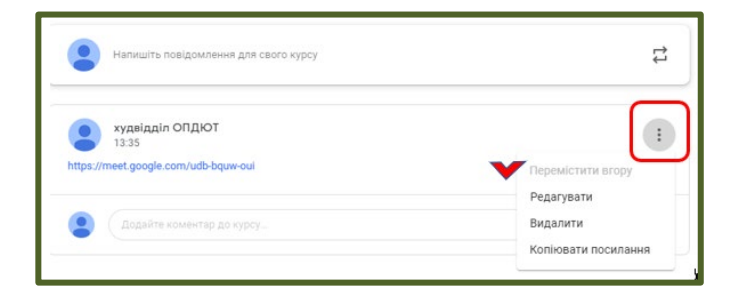

Для асинхронного режиму дистанційної роботи ми використовуємо платформу для розміщення навчального контенту. Розглянемо варіанти розміщення на конкретних прикладах.

#### **Приклад 1.**

**Тема:** Микола Леонтович: музична легенда Поділля **Напрям діяльності:** вокальне мистецтво

#### **Плануємо:**

- 1. Ознайомлення з біографією М.Леонтовича.
- 2. Розучування пісні «Щедрівка».

3. Прогнозуємо та напрацьовуємо матеріал для презентації діяльності вокального колективу.

Усі матеріали, які плануємо використовувати у роботі для реалізації плану, можуть бути розміщені на платформі.

Спосіб розміщення за формулою «Завдання – Створити - Матеріал» на прикладі розміщення презентації. Такий формат передбачає використання матеріалу усіма учасниками класрум, але свої роботи вони прикріпити туди не зможуть.

1. Виконуємо підготовчу роботу з добіру та редагування освітнього контенту: створення презентації, пошук відео матеріалі тощо.

2. У класрум заходимо на сторінку «Завдання», натискаємо позначку «Створити» – «Матеріал».

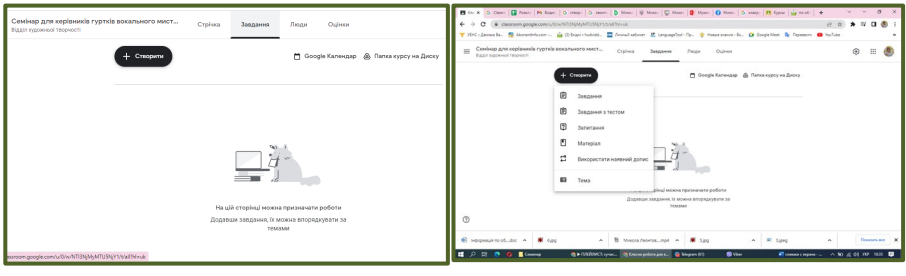

3. Заповнюємо графи «Назва» та «Опис» і завантажуємо презентацію на платформу. До речі, у застосунку існує можливість створення презентації безпосередньо на платформі, але підготовлена заздалегідь робота буде більш якісною і зручною у використанні.

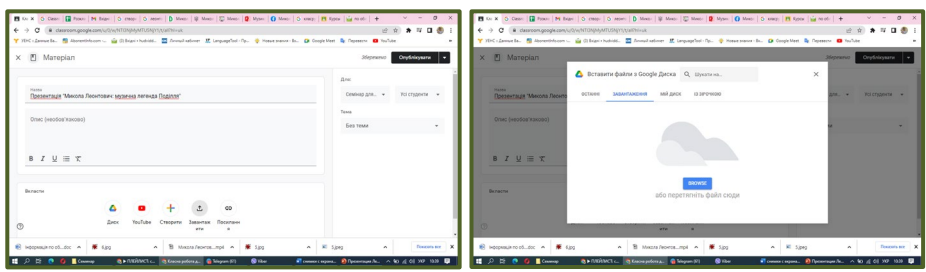

Таким самим способом додаємо матеріали у форматі відео, зображень, текстів, таблиць, Інтернет ресурси, що містять інтерактивні ігрові завдання, тести.

На прикладі зазначеної теми завантажуємо:

• презентацію композитора;

• відео із Ютуб каналу із цікавими відомостями про життя М. Леонтовича;

• текст пісні «Щедрівка»;

• запис караоке «Щедрик», підготовлений керівником гуртка;

• відео презентацію виконання пісні «Щедрик», зроблену вже в умовах дистанційної роботи (як результат роботи).

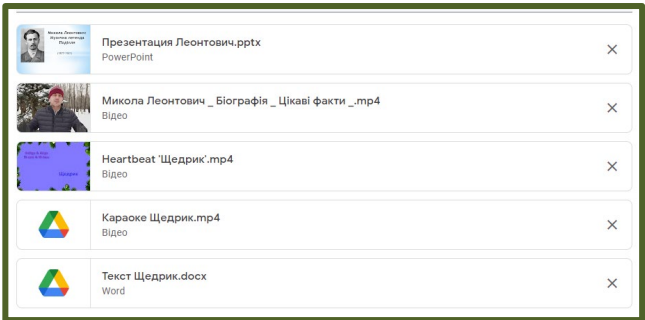

# **Приклад 2.**

**Тема:** Акція «Діти Донеччини за Мир в Україні» **Напрям діяльності:** виховна робота.

Формат «Завдання». (Шлях: «Завдання» – «Створити» – «Завдання». Передбачає прикріплення до платформи власне робіт дітей.

Діти отримують завдання надіслати за вказаною темою малюнки, вірші, пісні, творче завдання тощо.

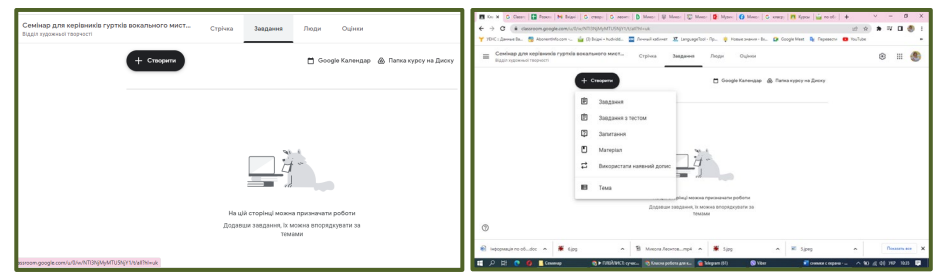

З правого боку можемо налаштувати, для кого ці завдання (усі студенти), кількість балів за виконане завдання (не обов'язково), строки виконання завдання, тема, категорія. Також можемо завантажити будь-який додатковий матеріал. При такому форматі діти матимуть змогу завантажувати свої роботи безпосередньо під це завдання. А керівник – відстежувати, хто доєднався до виконання.

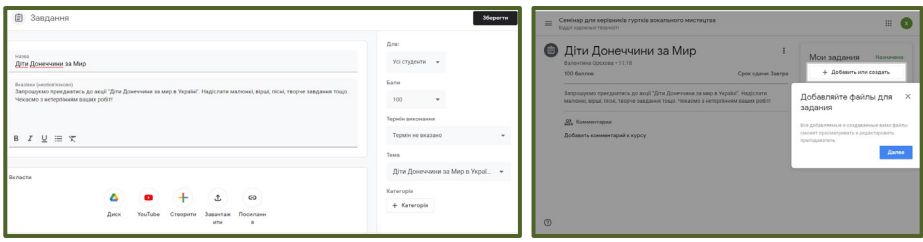

# **Приклад 3.**

**Тема:** Вправа біля станку. Класичний екзерсіс Battement tendu jete (батман тандю жете)

**Напрям діяльності:** хореографія.

Формат «Завдання».

Шлях: «Завдання» – «Створити» – «Завдання».

Передбачає прикріплення до платформи власне робіт дітей.

Діти отримують завдання: опрацювати теоретичний матеріал; виконати вправи біля станку разом за зразком; відео свого виконання прикріпити на платформу.

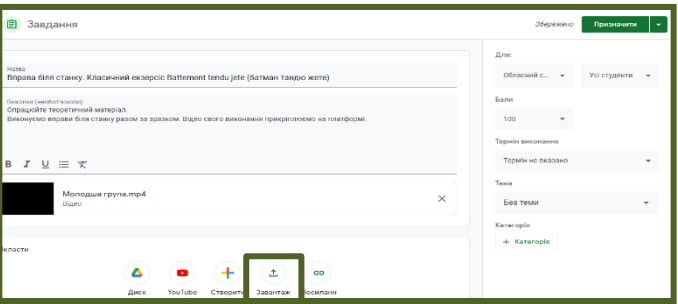

**Сторінка вихованців:** вихованці опрацьовують матеріал і прикріплюють своє відеою.

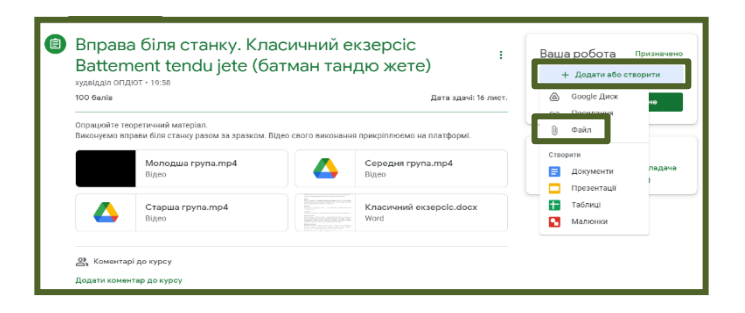

**Сторінка адміністратора:** бачимо, хто здав; переглядаємо відео; (за потреби) коментуємо чи можемо заохотити оцінкою; повертаємо роботу.

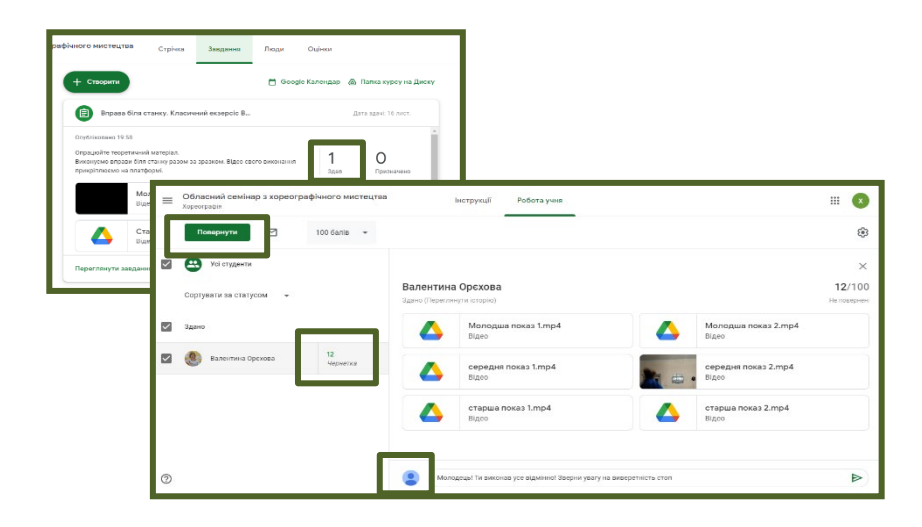

**Приклад 4. «**Створення спільного документу»

**Тема:** Організація дистанційної роботи в умовах військового стану **Напрям діяльності:** БЖД

Шлях «Завдання» – «Створити» – «Матеріал» (тому що не потребує прикріплення матеріалів від вихованців).

За попереднім прикладом завантажуємо матеріал для опрацювання. В даному випадку відео «Безпека дітей під час

війни», інтерактивна гра «Правила роботи за комп'ютером» (використання ресурсу Learningapps) і створюємо документ «таблиця» для спільного заповнення із дітьми. Сторінка містить завдання для дітей опрацювати відео, пограти в гру і вписати у таблицю своє приізвище/ім'я.

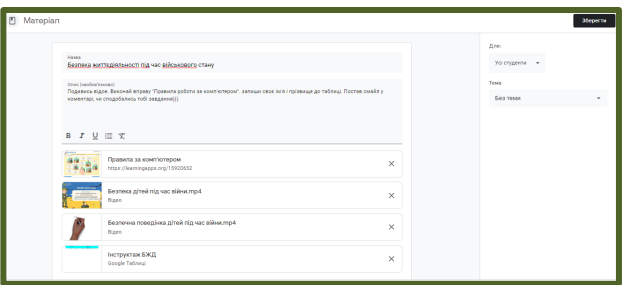

Створення спільного документу на прикладі таблиці. Шлях: «створити» – «таблиці».

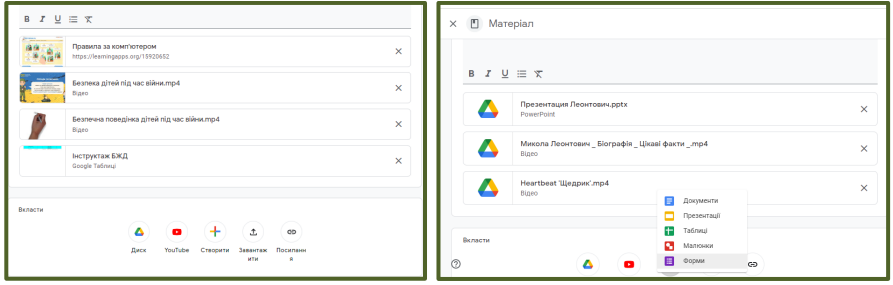

Потрапляєте у таблицю, заповнюєте необхідні графи, надаєте доступ для вихованців вносити зміни до документу.

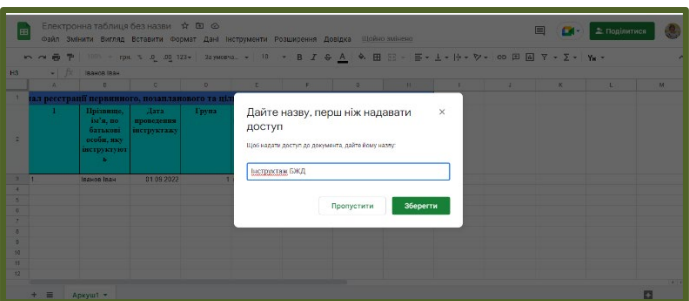

**Приклад 5. «**Створення спільного документу».

**Тема:** День вишиванки.

**Напрям діяльності:** Виховна робота.

Шлях «Завдання» – «Створити» – «Матеріал» (тому що не потребує прикріплення матеріалів від вихованців).

Дітям запропоновано доєднатись до створення спільної шоу-презентації «Україна вишивана»: відкрити презентацію, створити власну сторінку, прикріпити до неї власне фото у вишиванці, підписати сторінку (вказати прізвище та ім'я)

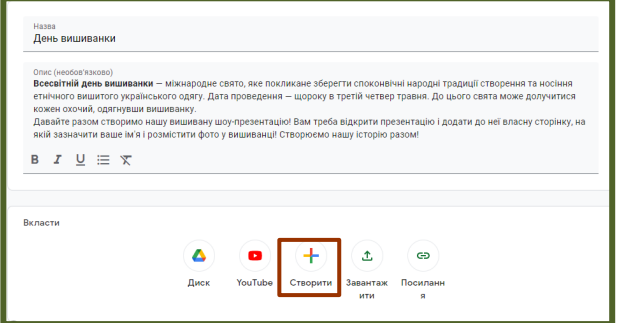

Алгоритм створення спільної презентації:

«Вставити» – «Новий слайд».

«Вставити» – «Зображення» – «Завантажити з комп'ютера»

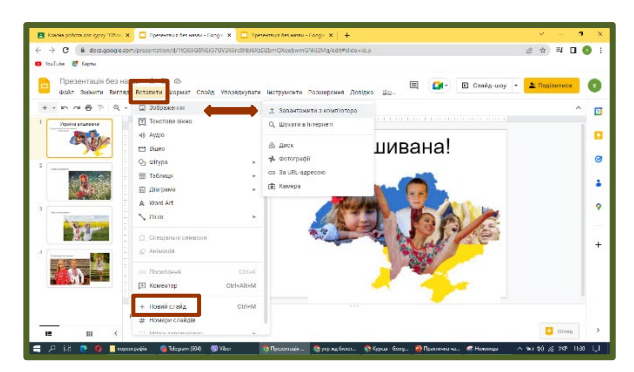

Перед залучення учасників до створення спільного продукту, керівник повинен обов'язково надати доступ до редагування.

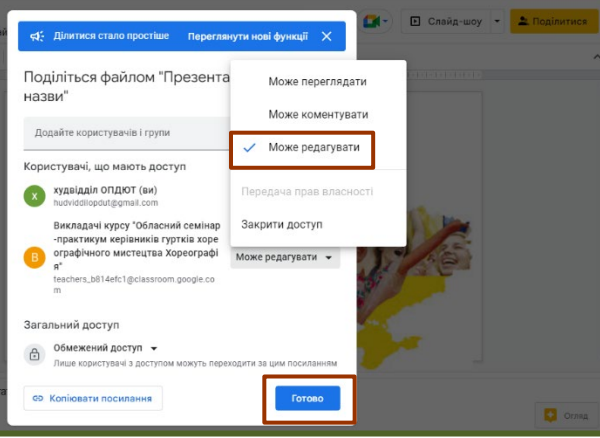

Отже, використання платформи Google Classroom вказує на його ефективність і можливість використання у процесі організації дистанційного навчання. Відмічаємо просте налаштування, зручність спілкування та обміну інформацією, зручність зберігання матеріалу, економію часу, доступність і безпеку. Передбачаємо високу освіченість вихованців у користуванні платформою Класрум, оскільки більшість навчальних закладів уже активно використовують її для зручності ведення дистанційно навчальних занять.